Hello [college rep] --

To simplify the college visit scheduling process, my high school is using RepVisits, a free online college visit planning tool. Follow the steps below to setup your account and begin scheduling visits at my high school.

How to get started with Rep visits:

- 1. Go to<https://reg.intersect.hobsons.com/he>
- 2. Type in your institution's name, select from the list of institutions, then hit "Search"

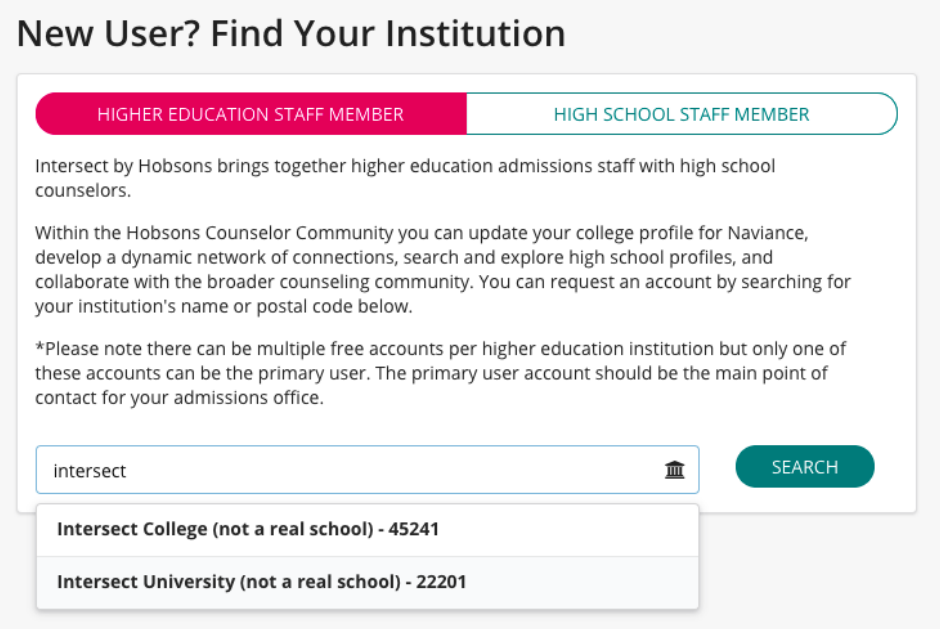

3. Once you confirm you have selected the correct institution, click on the "please complete this form" link to request a user account

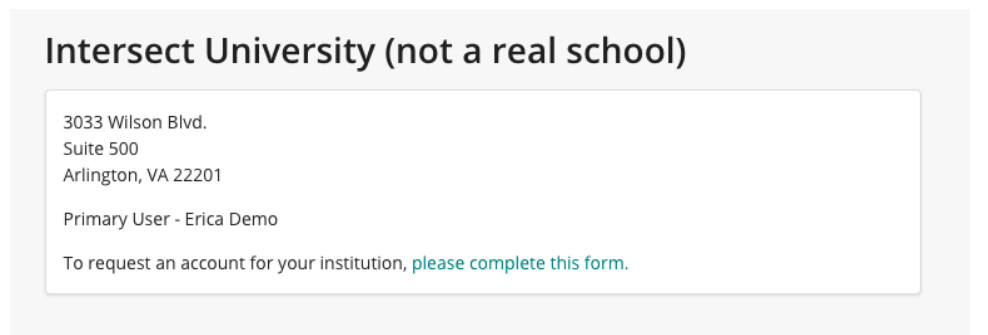

4. Check your email for login credentials

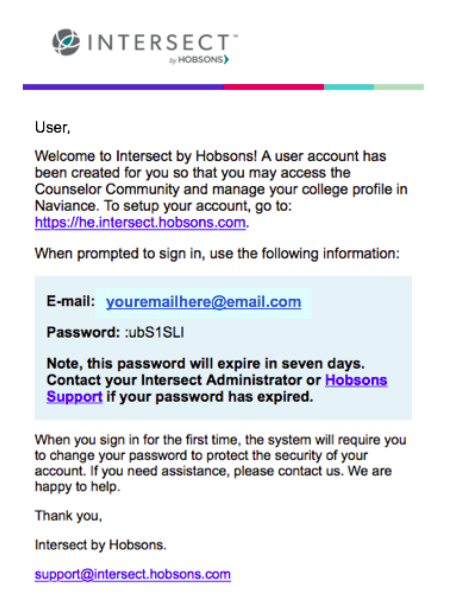

- 5. Once you setup your account/profile, then click on RepVisits and search for the high school you want to schedule a visit; click on the school name to be taken to their availability
- 6. Select the time slot for the desired date you want to schedule the visit and confirm your request

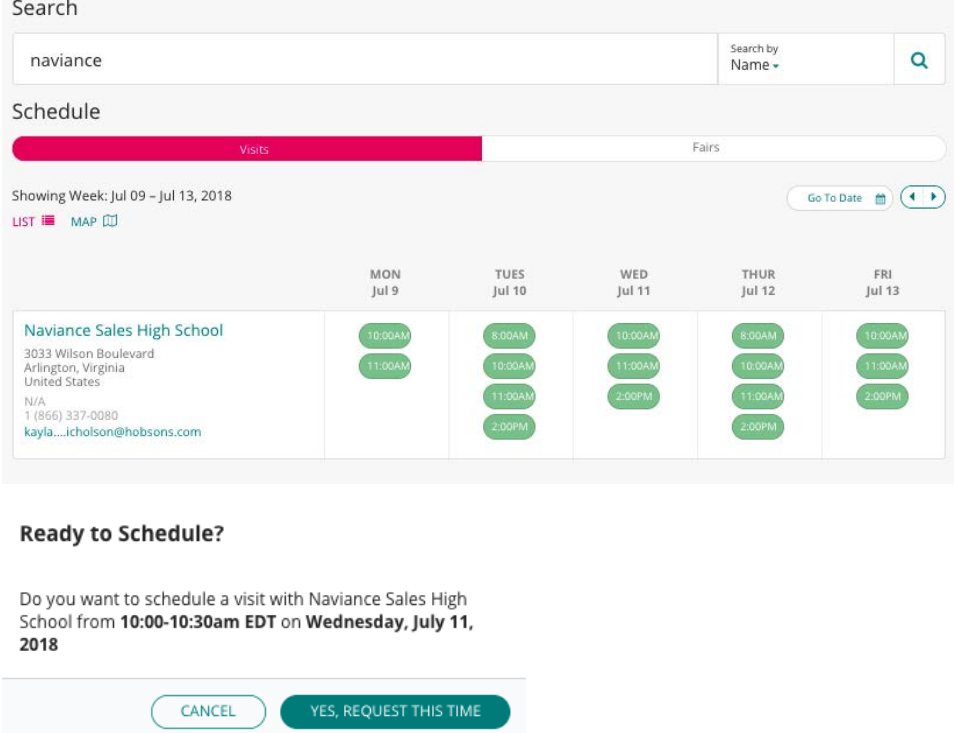

7. If the high school is setup to automatically confirm visits upon request, you will get an email notification right away alerting you to the confirmed visit. If the high school chooses to review and approve requests, you will receive the email notification letting you know the request is pending then once the high school has approved the request you will receive a follow-up email.

To learn more about RepVisits and our other product solutions visit [www.hobsons.com.](http://www.hobsons.com/)